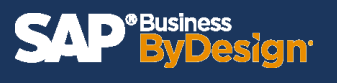

Companies require the ability to make strategic decisions based on accurate data and easily comprehensible reports. SAP ByDesign houses the capability to build reports that showcase real-time data. These reports can be delivered directly to different team or executive members on a weekly or even daily occurrence. The Broadcasting feature in SAP ByDesign will streamline real time information directly to any designated email address. Broadcasting these reports by email allows different users to access and analyze reports and data without having to ever log-in or manually run reports.

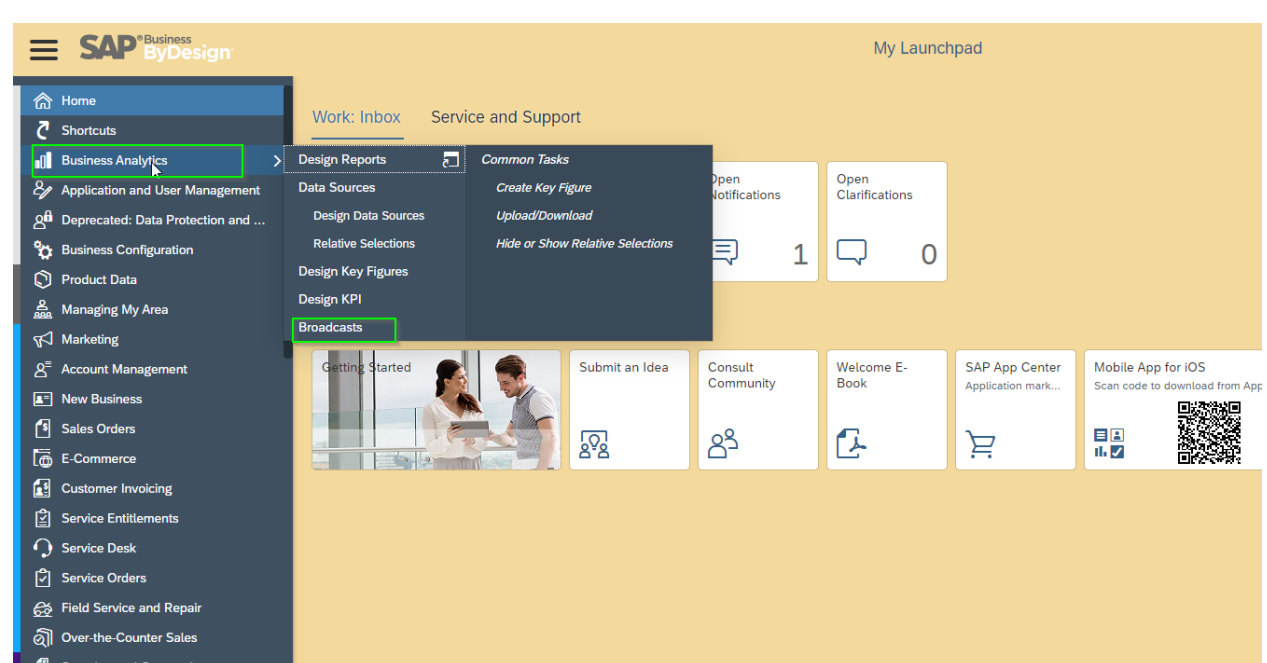

#### **Step 1: Navigate to Business Analytics Workcenter (WoC) > Click Broadcasts**

#### **Step 2: Click New**

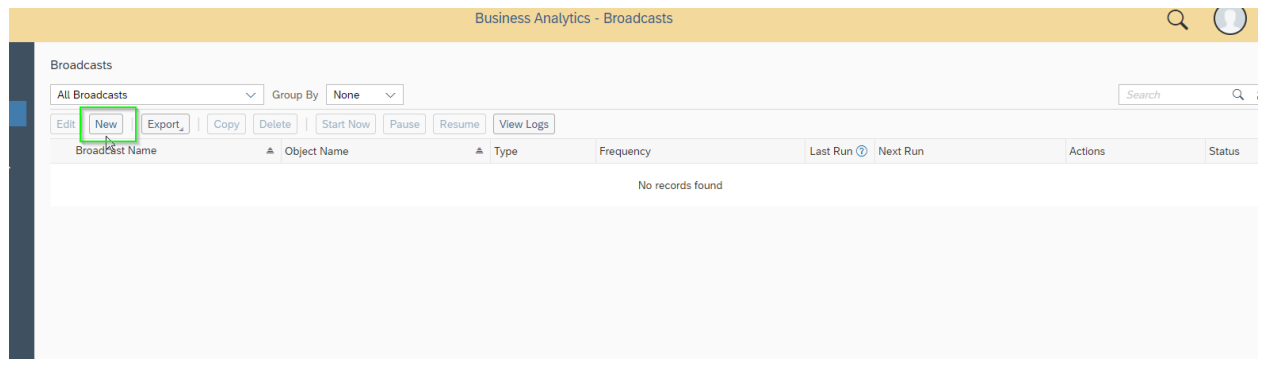

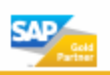

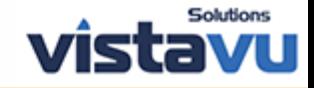

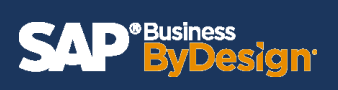

**Step 3: Enter desired Report Name in 'Name' field > Select the Report that you plan to use under 'Object Name'** 

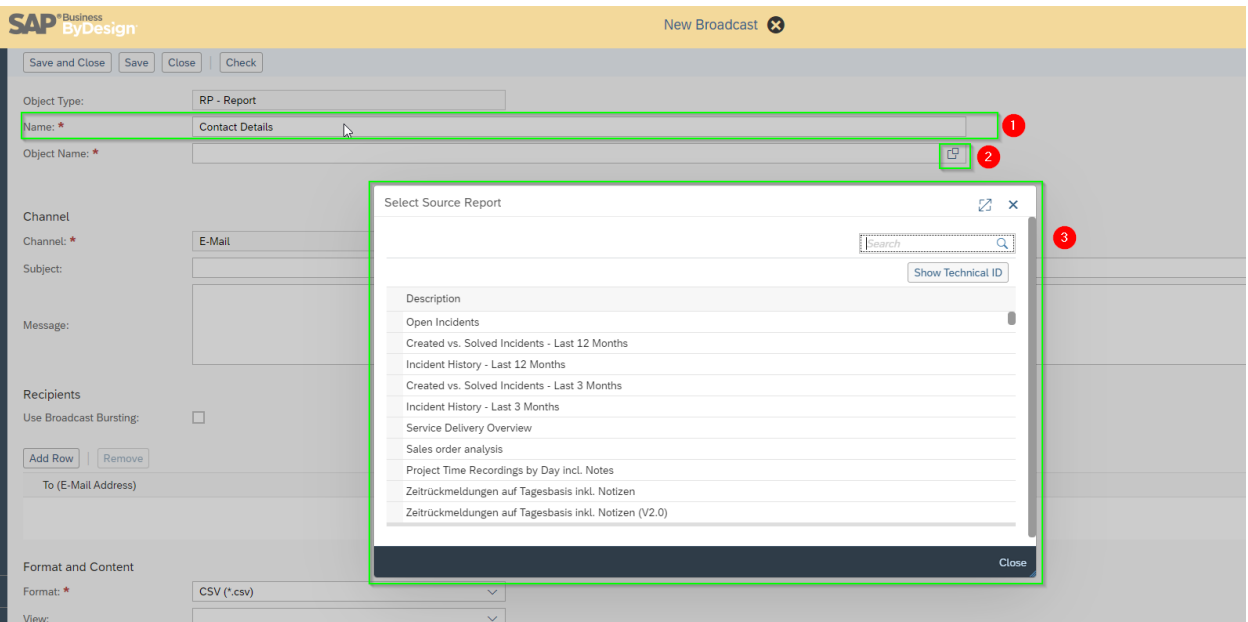

# **Step 4: Enter email subject line in 'Subject' field > Enter desired message body in 'Message' field**

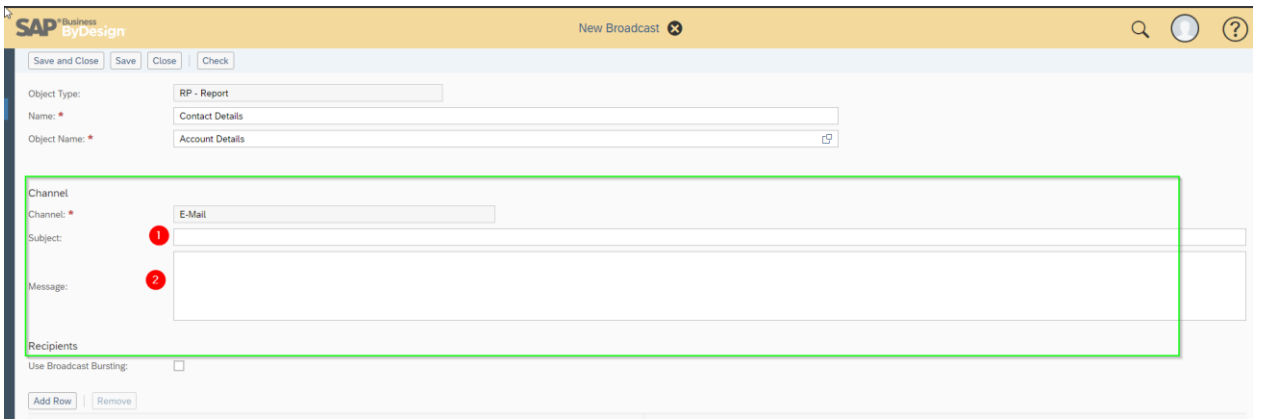

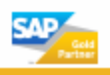

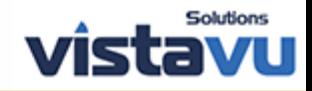

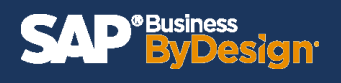

### **Step 5: Click add row > Enter Recipient email or Query available emails**

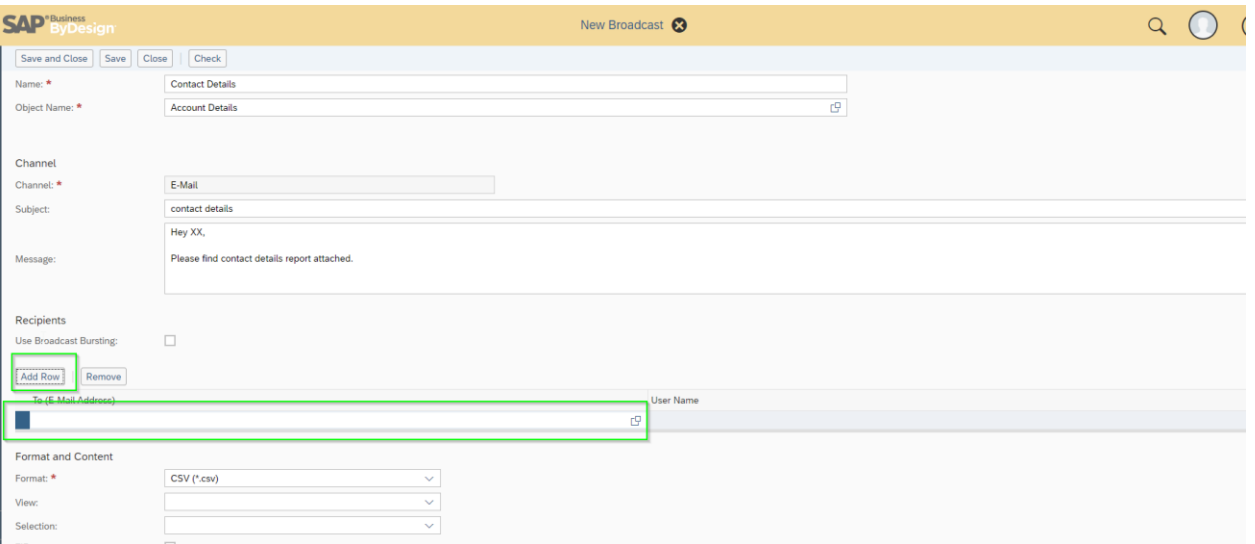

# **Step 6: Select Report format**

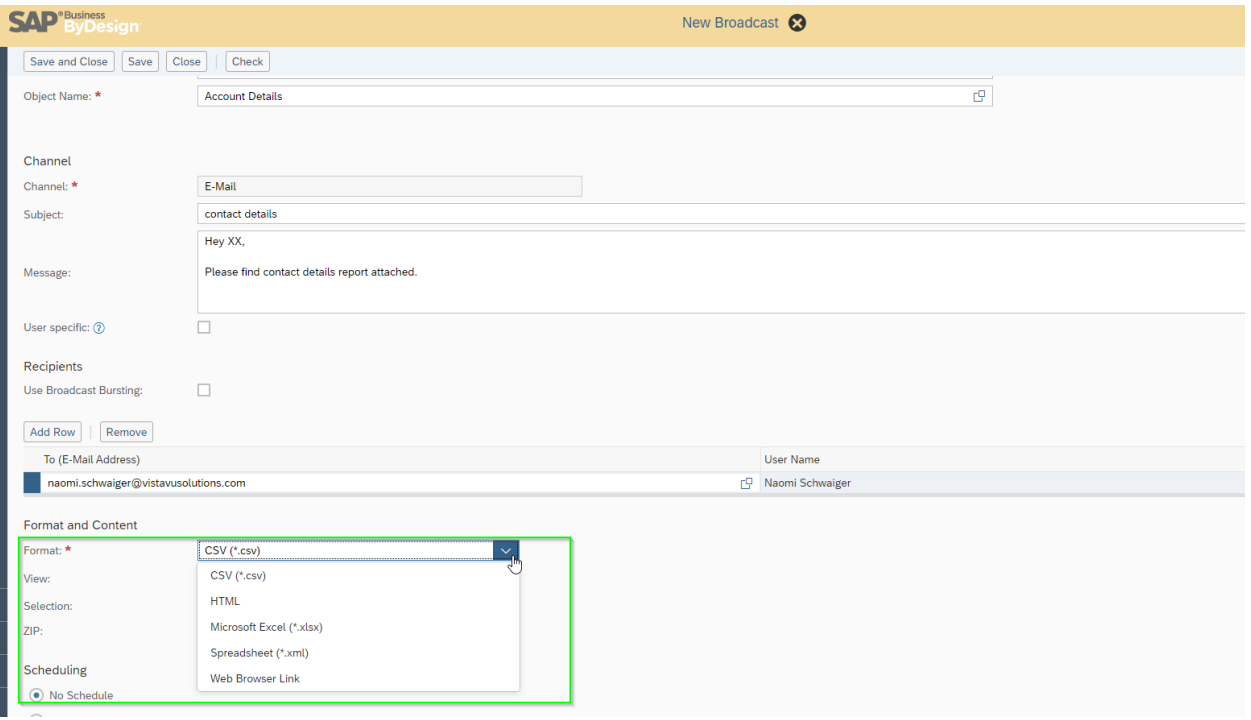

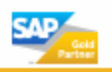

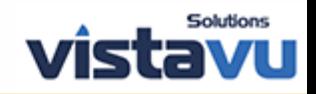

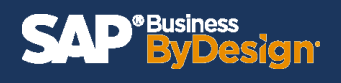

# **Step 7: Select Report View (if you have created personalized views they will be listed here)**

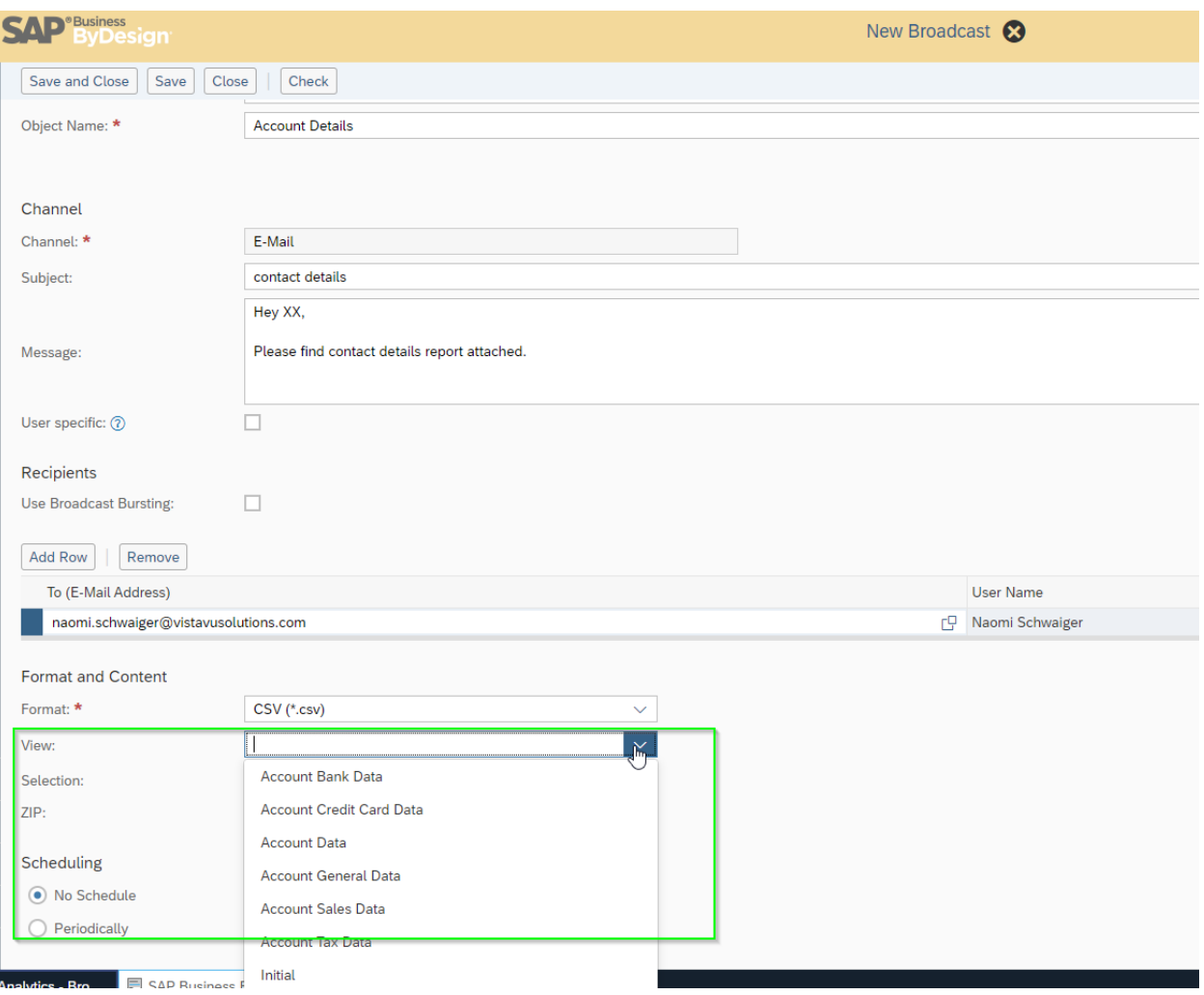

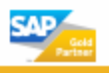

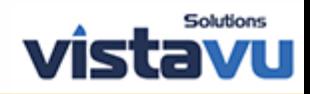

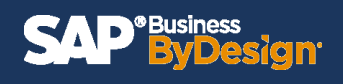

# **Step 8: Select the desired Selection**

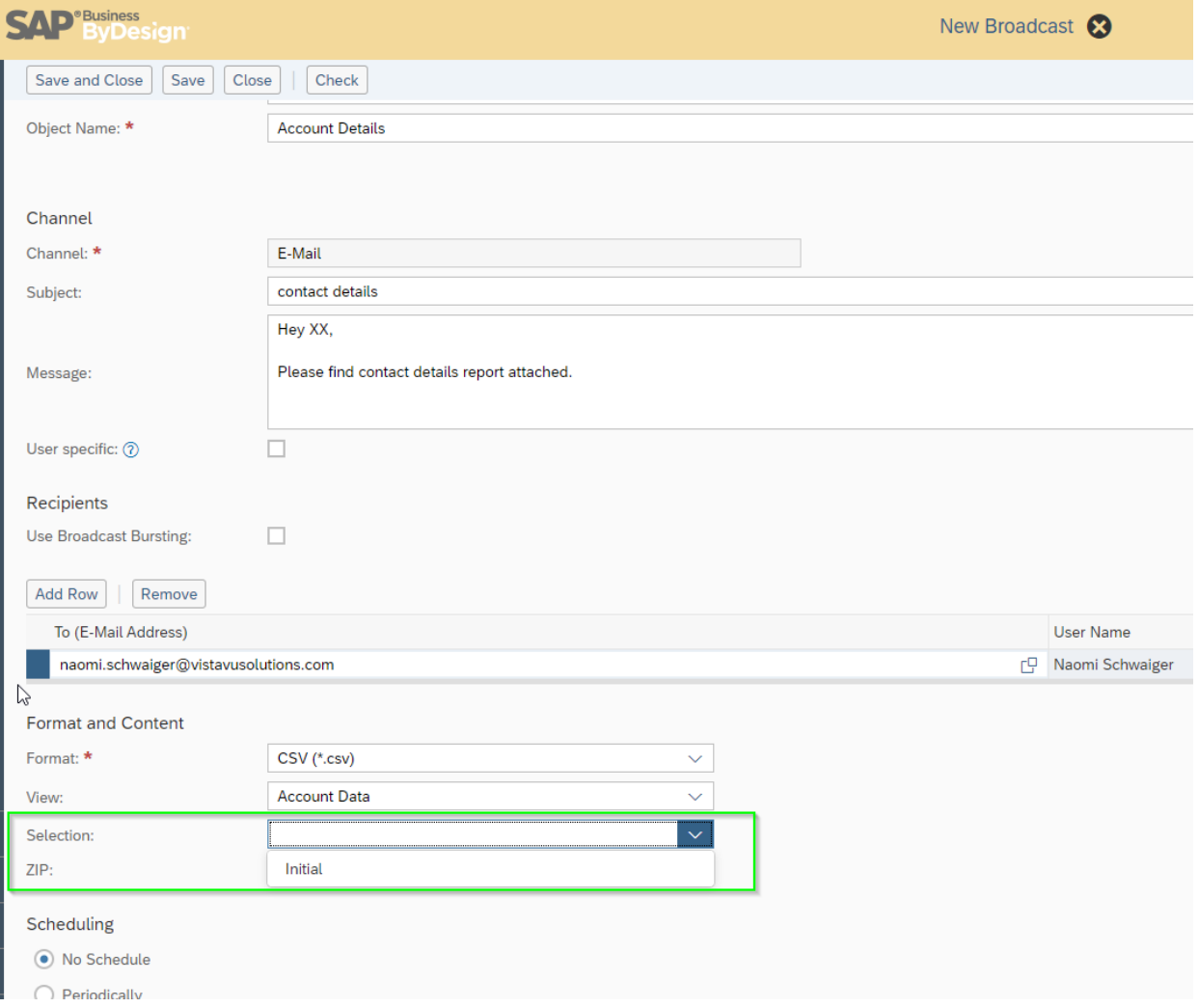

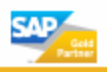

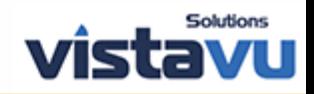

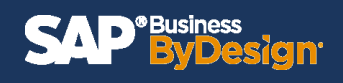

# **Step 9a: Select Scheduling Option: No Schedule or Periodically**

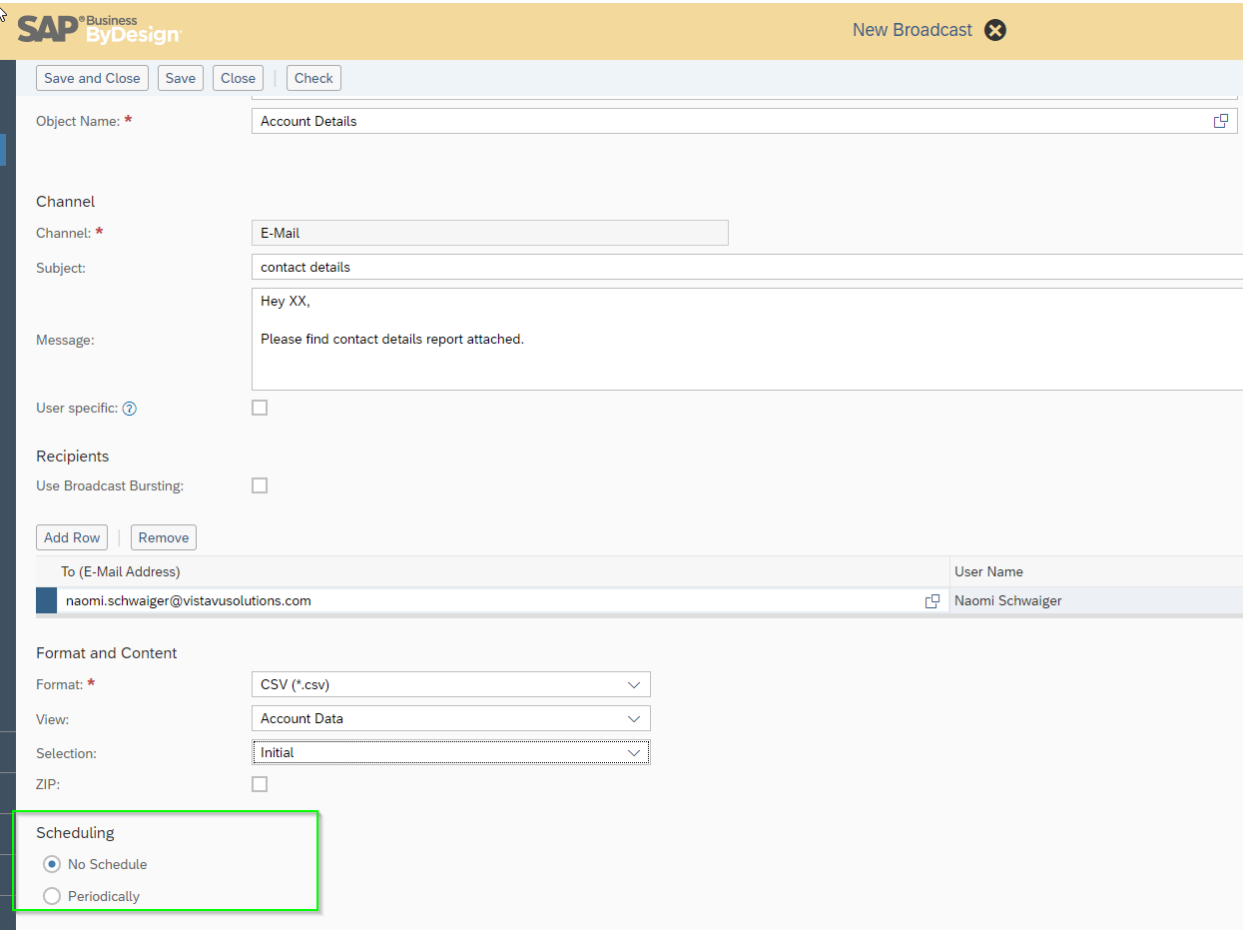

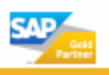

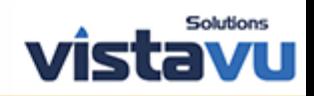

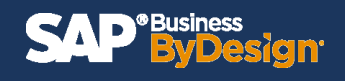

## **Step 9b: If the user chooses Periodically > enter the desired scheduling frequency**

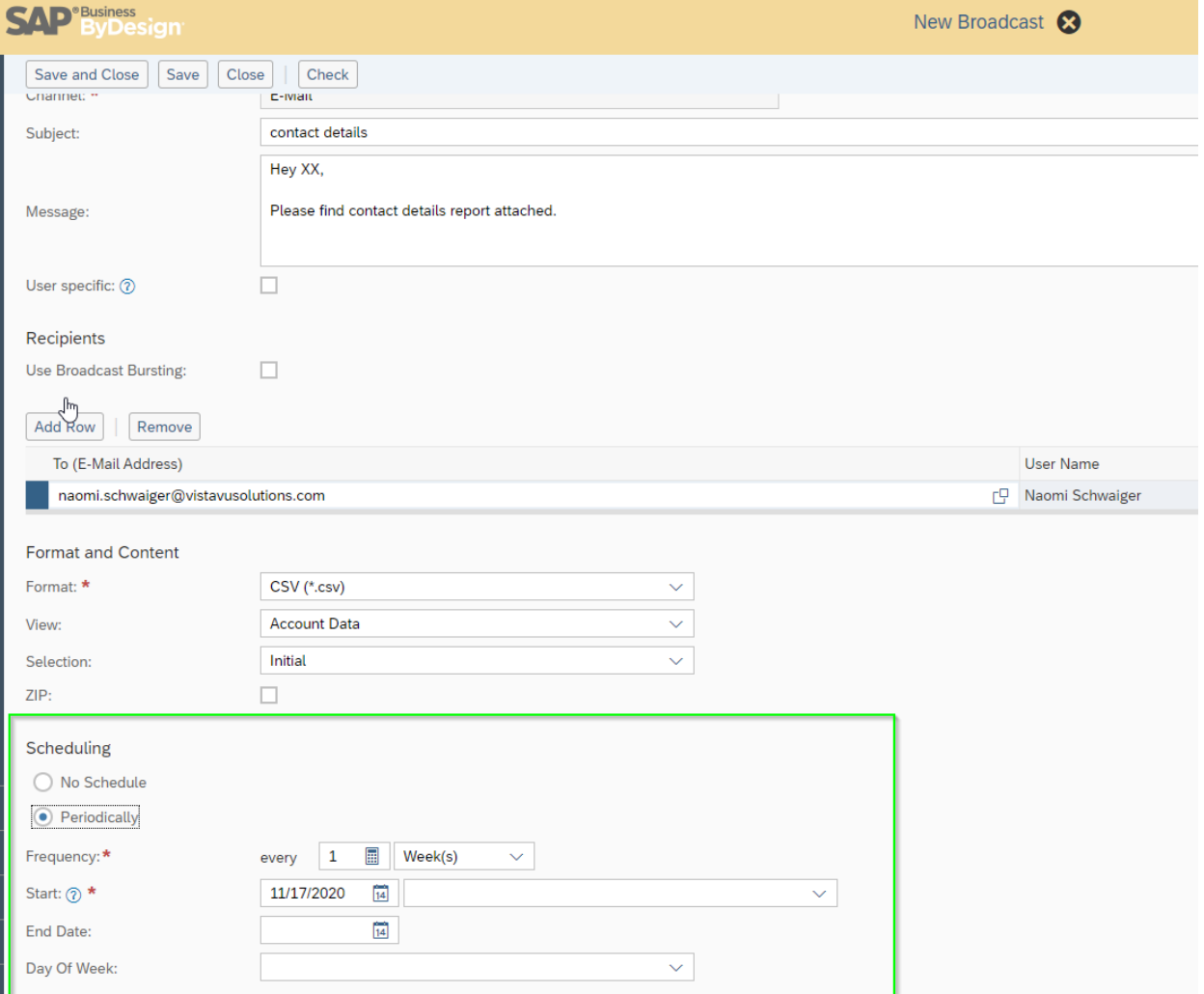

#### **Step 10: Save and Close**

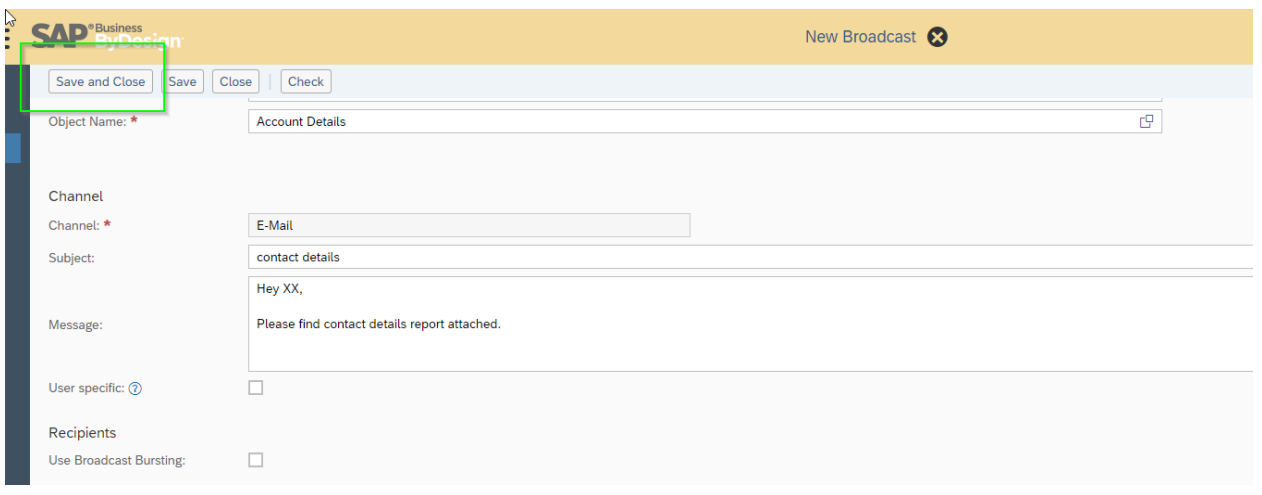

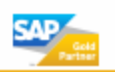

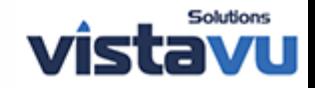

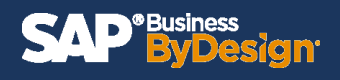

### **Step 11: If you chose 'No Schedule' > Click Start Now to send Broadcast Report**

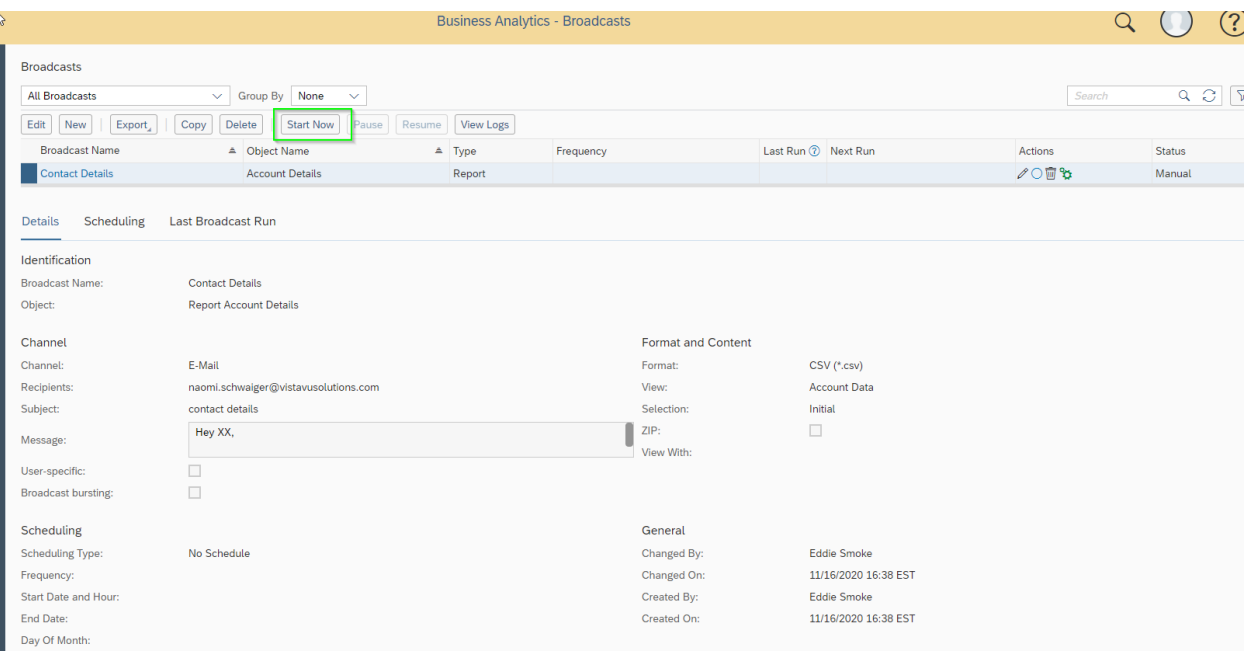

### **Step 12: Recipient has received broadcast report.**

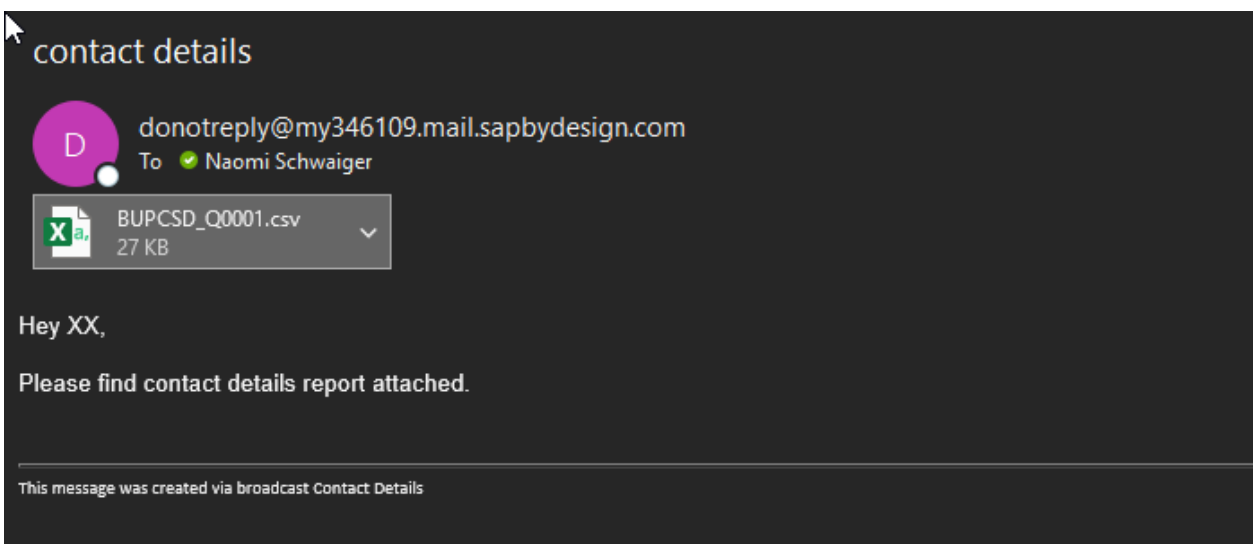

**Expected Result: Broadcast 'Report Name' has been started and sent.** 

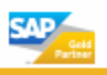

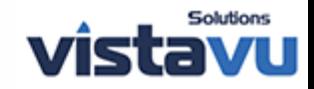